# **Report List**

The **Reports** tab on the top menu lists all reports grouped by the object. Choose any report by clicking on the corresponding link. You will be redirected to the Generate Report page.

- [Quiz Reports](#page-0-0)
- [Content Reports](#page-0-1)
- [People Reports](#page-1-0)
- [E-Commerce Reports](#page-2-0)

## <span id="page-0-0"></span>Quiz Reports

This group includes reports that track quiz results. Each of these reports can be generated only for those presentations that contain quizzes.

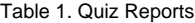

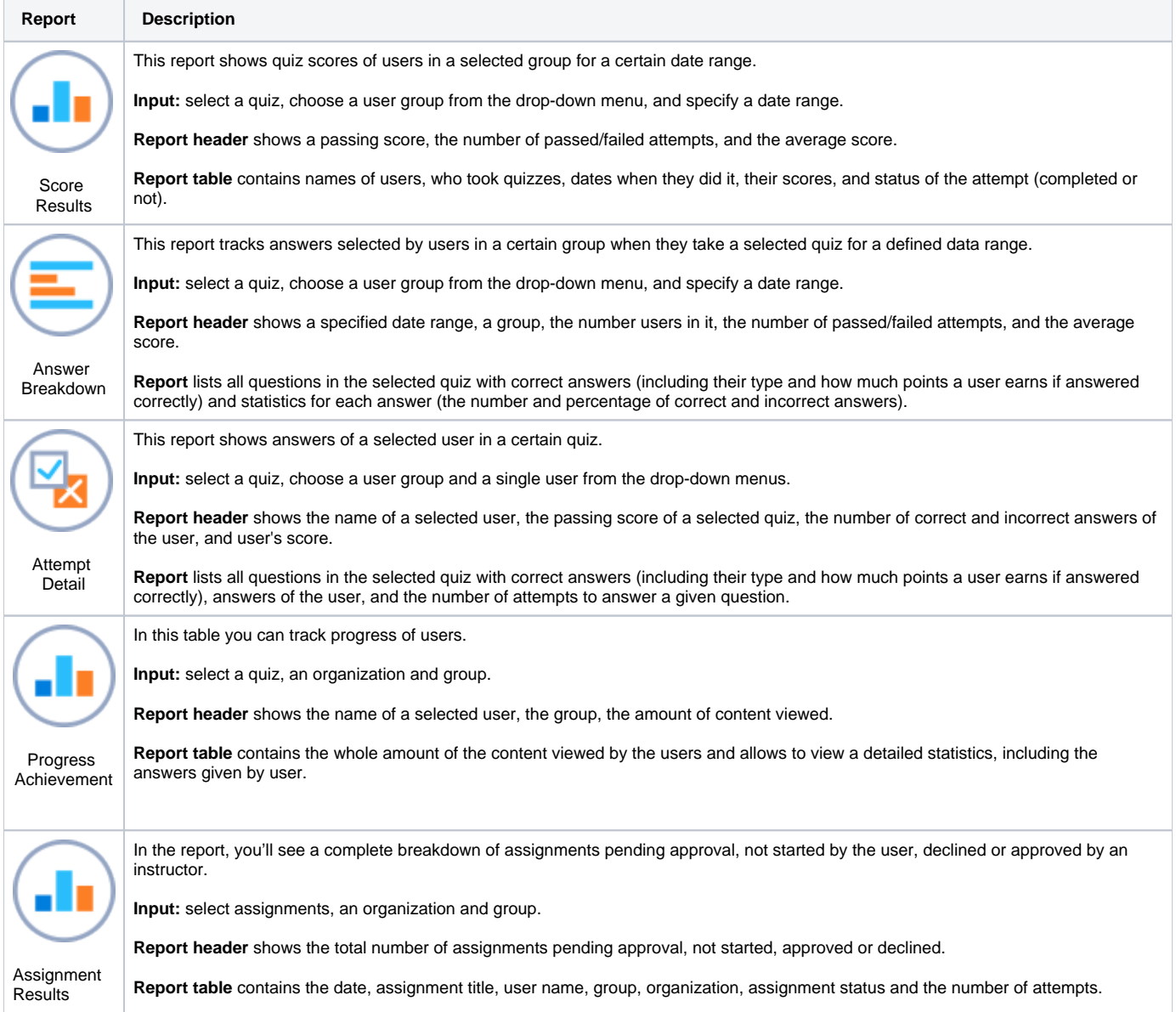

# <span id="page-0-1"></span>Content Reports

This group includes reports to track how users view your content.

Table 2. Content Reports

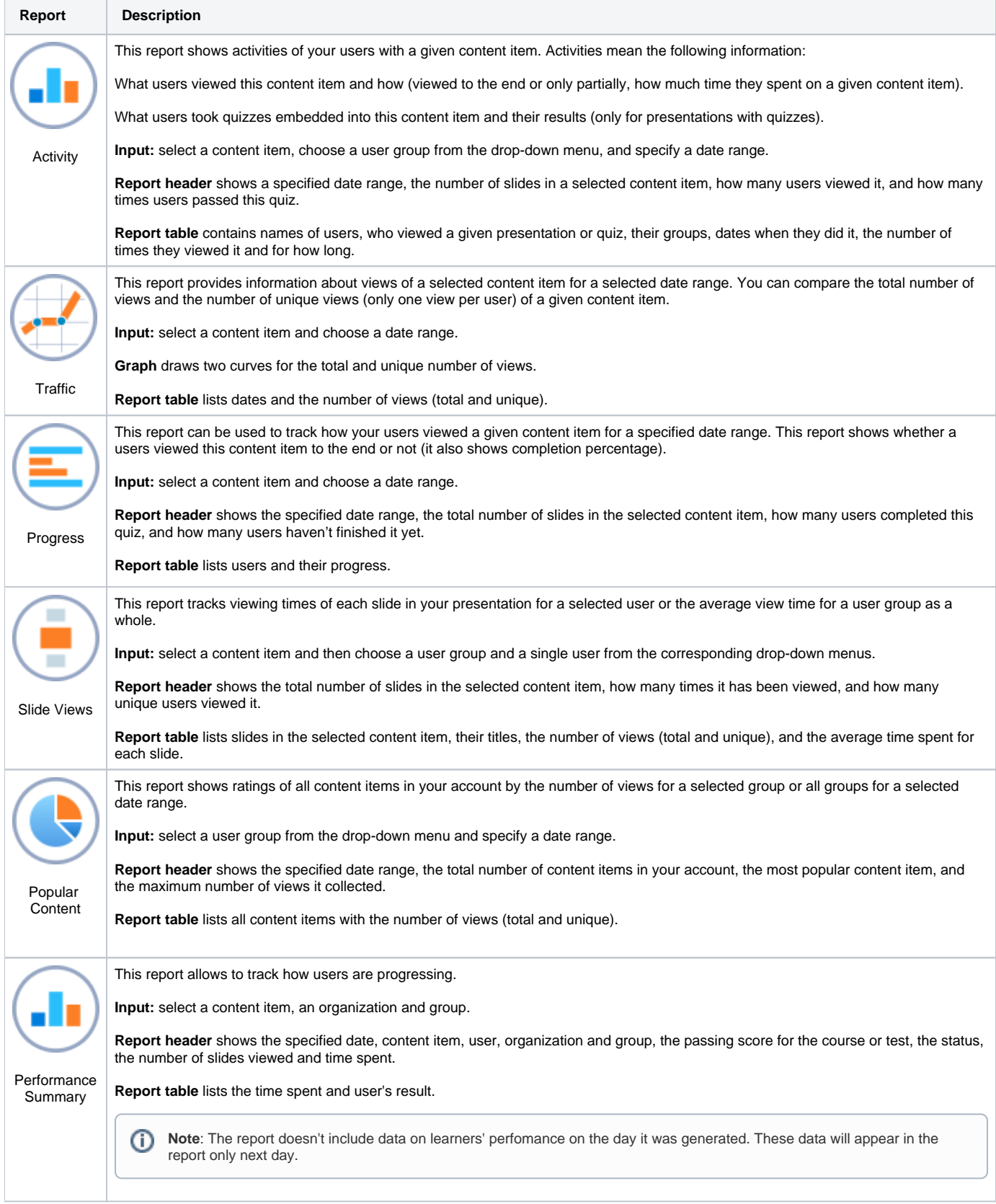

#### <span id="page-1-0"></span>People Reports

This group includes reports to track activity of users or user groups.

Table 3. People Reports

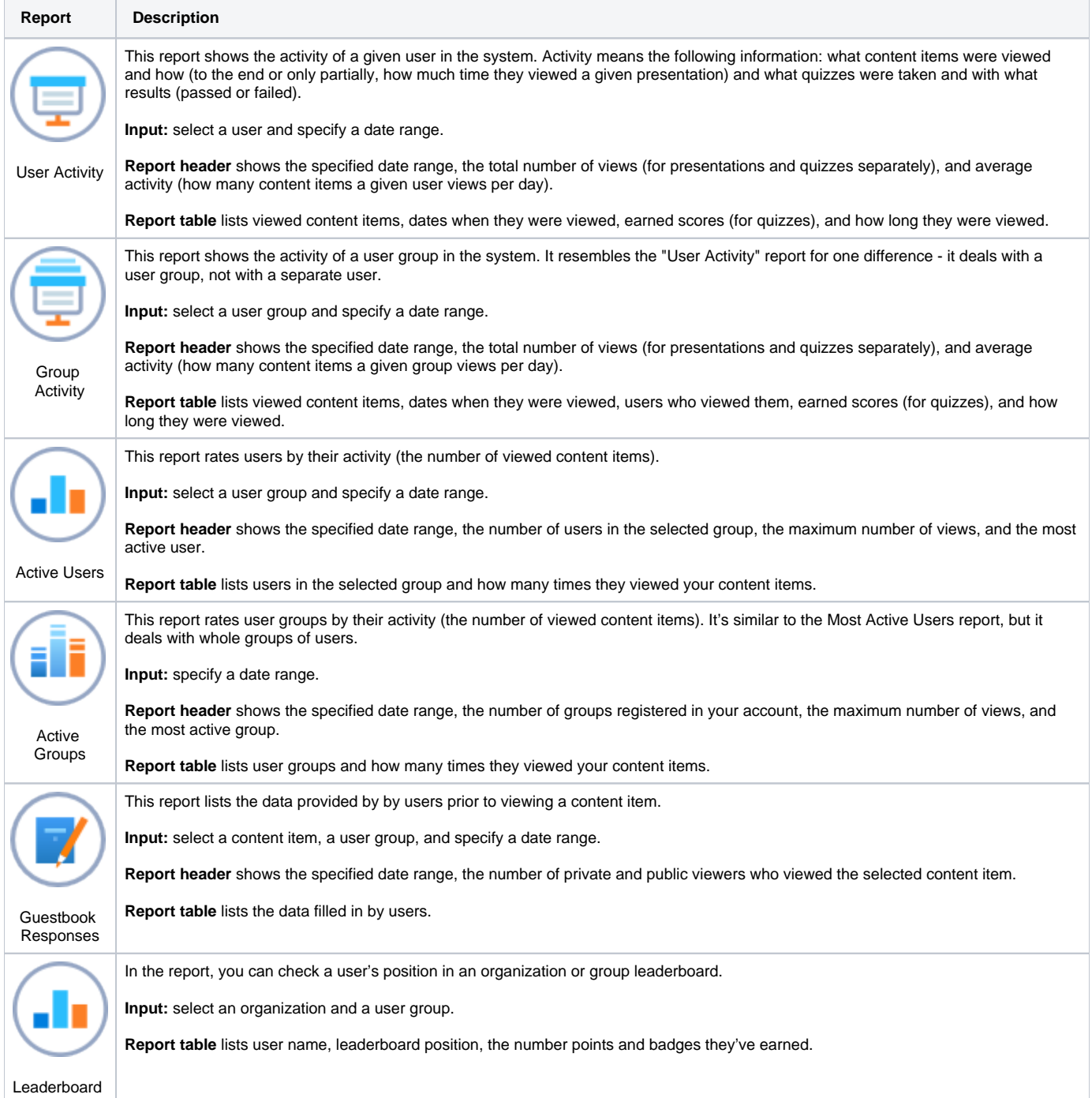

## <span id="page-2-0"></span>E-Commerce Reports

This group includes reports to the history and summary of electronic sales.

Table 4. E-Commerce Reports

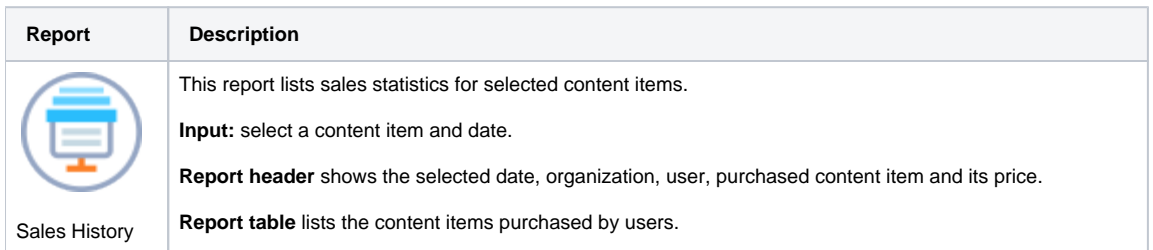

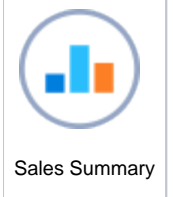

This report lists information on the income received for the selected period of time.

**Input:** time period.

**Report header** shows the content item, unit price, quantity of items purchased and total amount.

**Report table** lists information on total amount received fro every content item during selected period of time.

# Learning Path Reports

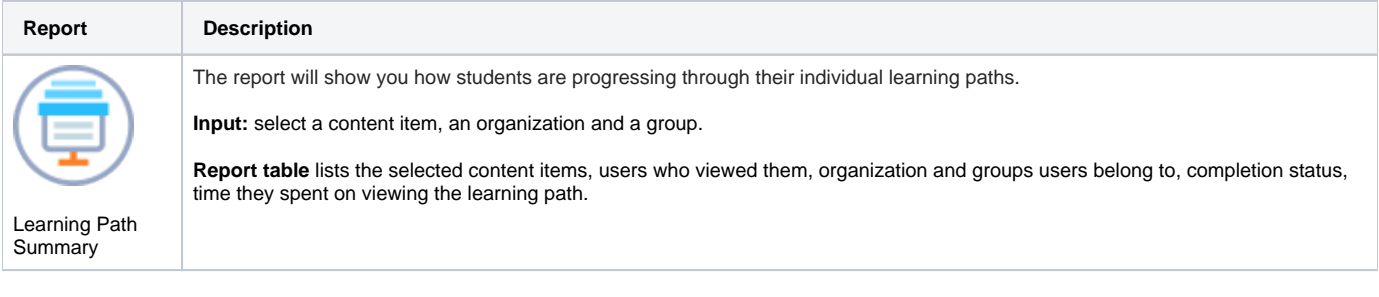